If you come across a bug, an error or any irregularity in a **NEW LEON** interface, **you can report it** to us by using a new feature - **Report a bug**.

In the top-right corner of the screen hover the mouse over the wrench-icon and select 'Report a bug'.

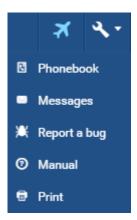

A pop-up window will show up. Click **Mark region** and **highlight a specific region** of the screen (if Leon issued any information about the bug or if there is anything incorrectly displayed) or you can **describe the problem** in the field **Your feedback**.

| Report a bug                                                                                                    | × |
|----------------------------------------------------------------------------------------------------|---|
| We will automatically attach a screenshot of the actual Leon application to your message.<br>You can highlight a specific region of the page by clicking <i>Mark region</i> button. |   |
| Your feedback                                                                                                    |   |
|                                                                                                    |   |
| SEND MARK REGION                                                                                                    |   |

You can view what actually will be sent to Leon by clicking **Show data to send**.

| ✓ Show data to send                                                                                                    |   |
|----------------------------------------------------------------------------------------------------|---|
| <pre>{     "user": {         "oprId": "MAN",         "name": "Thomas Delta",         "oprNid": "162",         "loginNid": "25715",         "code": "DEL",         "oprName": "Manual"     },     "clientInfo": {         "userAgent": "Mozilla/5.0 (Windows NT 6.3; WOW64; rv:32.0) Gecko/20100101 Firefox/32.0",         "language": "pl"     } }</pre> | ^ |
| }                                                                                                    | ¥ |

Once you have attached screenshots and described the problem, click **Send** and the email will arrive to **Leon Support Team**. We will try to solve the issue as soon as possible.

Last update: 2016/09/30 updates:new-leon-all-leon-users-can-now-report-a-bug-by-using-a-new-feature-we-have-implemented https://wiki.leonsoftware.com/updates/new-leon-all-leon-users-can-now-report-a-bug-by-using-a-new-feature-we-have-implemented 13:06

From: https://wiki.leonsoftware.com/ - Leonsoftware Wiki

Permanent link: https://wiki.leonsoftware.com/updates/new-leon-all-leon-users-can-now-report-a-bug-by-using-a-new-feature-we-have-implemented

Last update: 2016/08/30 13:06

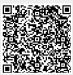